## **CASTO-HARRIS**

## **Submitting Your Election Results for Internet Reporting**

 Select Reports > Election > Summary w/ Group Detail

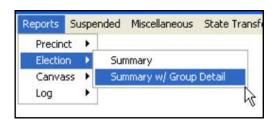

2. Choose Internet <OK>

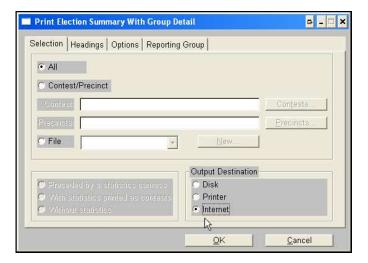

- 3. Go to Miscellaneous on top menu bar
- 4. Select Report File Utility
- 5. Highlight the EL45A (htm) file.
- 6. Click [Copy]

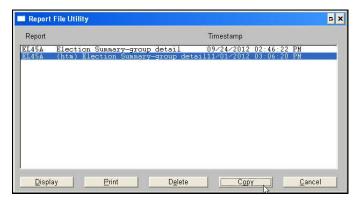

- 7. Select drive containing your removable media.
- 8. Name file > [ Save ]
- Take portable drive to networked computer and attach to new email
- 10. Email file to elections@casto-harris.com

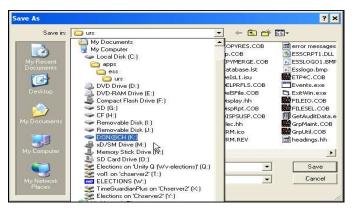

Your results will be posted to Casto & Harris' West Virginia ... Election Results Page at http://www.casto-harris.com/wvresults.htm